## **Teams Desktop App Missing**

If you don't have the desktop app version of Teams on your computer

**Open an internet browser and go t[o teams.microsoft.com.](https://lwsd-my.sharepoint.com/personal/kolson_lwsd_org/Documents/KO)** 

## **Log in using your LWSD credentials.**

In the upper right-hand corner, click on your icon, a drop-down menu should appear. Choose "Download the desktop app" from the drop-down menu.

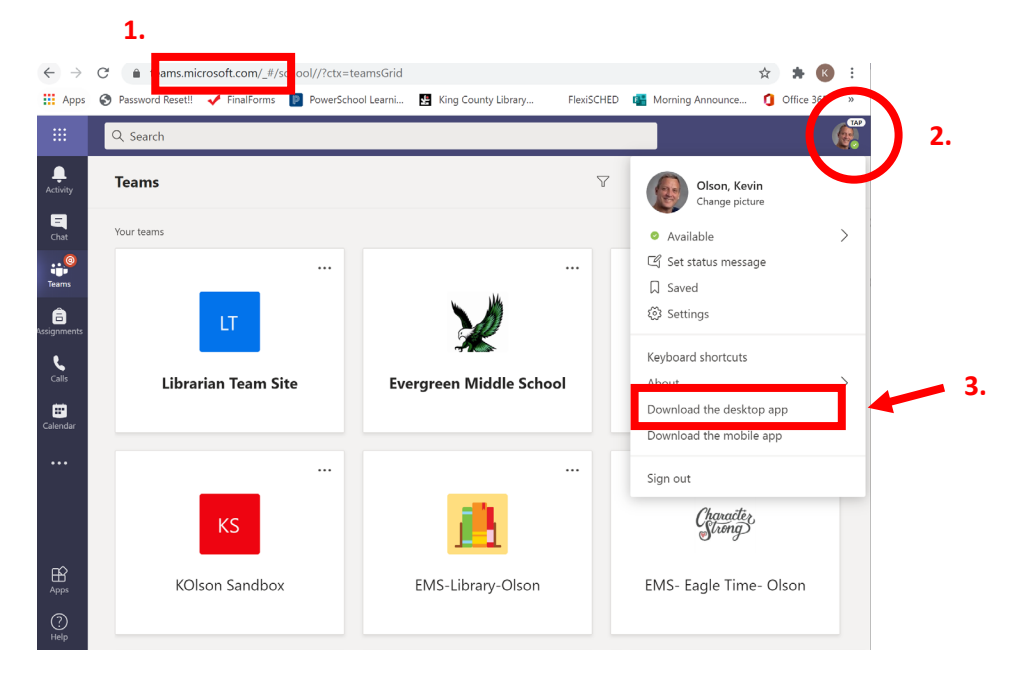

In the dialog box that pops up, you should either see "Open" or "Save file"

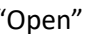

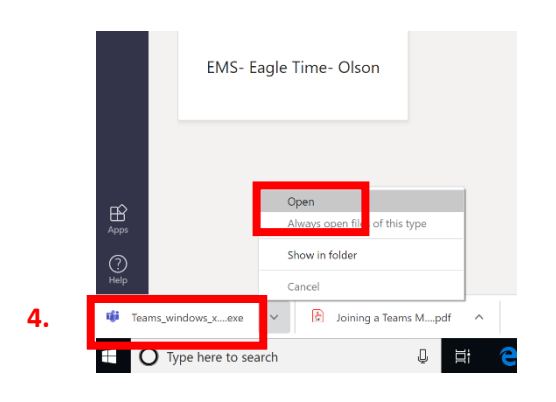

"Open" "Save File" Once the file has saved, click on the "Downloads" icon in the upper right corner and open the file.

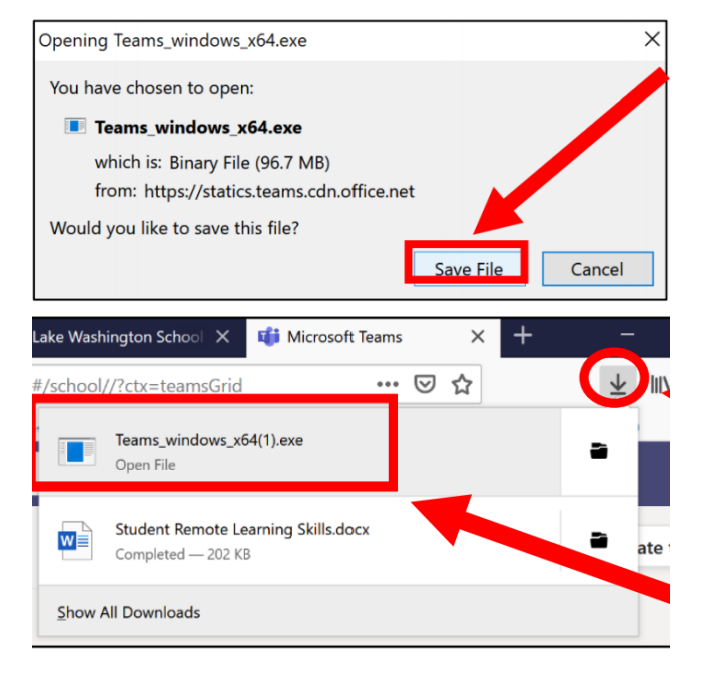

## **Finally… Open the Desktop App of Teams from now on**

It should help with meetings, the chat feature, etc.

## **Go back to your picture in Teams daily**

- Click on Check for Updates (Microsoft and LWSD are adding updates daily)
- If Teams is still giving you troubles, please Sign Out of Teams and sign back in on a regular basis as well

Take care and keep smiling, Mr. Olson

Email me if have done all of these steps and continue to have issues: [kolson@lwsd.org](mailto:kolson@lwsd.org)